## Vnos nove občine

Zadnja sprememba 23/07/2021 1:59 pm CEST

Novo občino vnesemo tako, da pritisnemo na gumb za vnos zapisov. Odpre se nam okno, ki je prikazano na spodnji sliki:

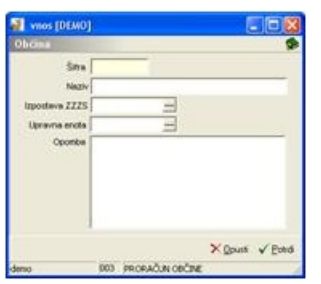

**Šifra** – vpišemo šifro občine. Pri vnosu šifranta občin svetujem, da se držite http://www.stat.si/katalogrds/start.html.

**Naziv** – vpišemo naziv občine.

**Izpostava ZZZS** – vpišemo, kateri ZZZS ima izpostavo v občini.

**Upravna enota** – vpišemo, pod katera upravno enoto spada občina.

**Opomba** – vpišemo zaznamek, vezan na to občino.

## **V tem prispevku**